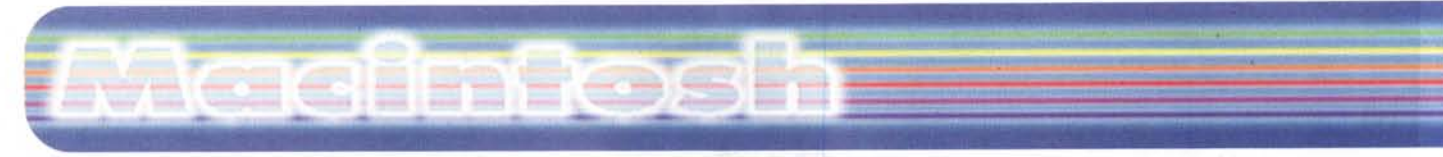

#### **coordinamento di Andrea de Prisco**

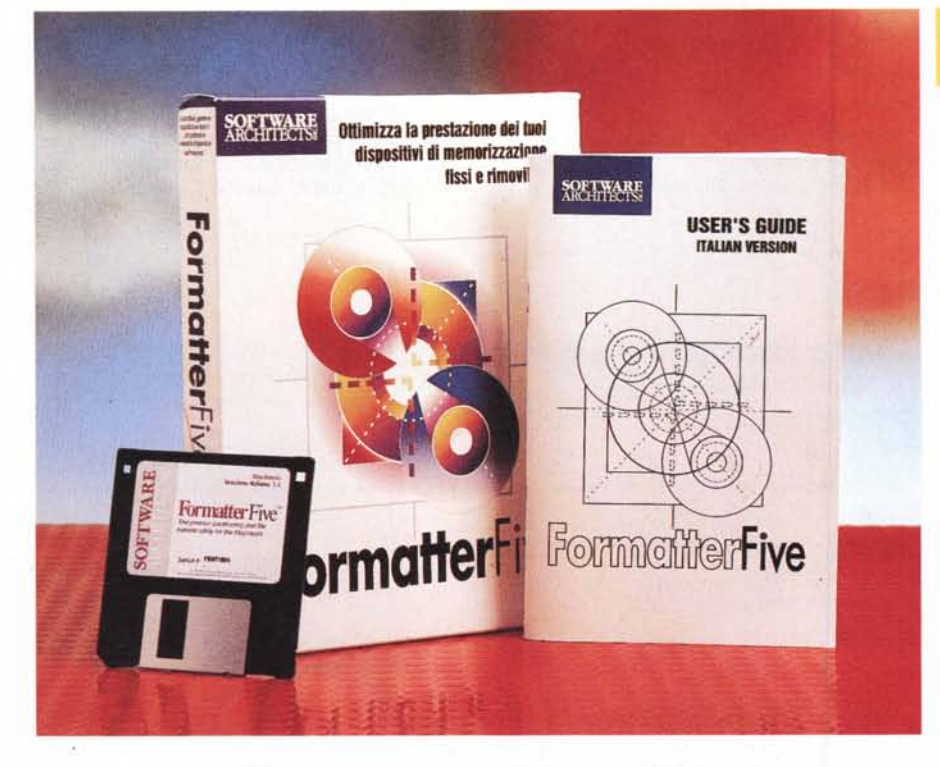

# **Formatter Five 3.1**

*( di Raffaello De Masi)*

Nonostante il passare del tempo, e nonostante i pacchetti divengano sempre più raffinati ed eleganti, pare che, a distanza di quindici anni dai primi tentativi di far comunicare il Mac con il PC non tutti i problemi siano stati risolti. Certo, i tempi di Exchange sono trascorsi da un pezzo, e anche SoftPC e AccessPC sono tramontati, quest'ultimo lasciando qualche rimpianto, ma non è detto che i successori siano stati tutti rose e fiori. Stavolta ci riprova software Architects, la software house di cui abbiamo già presentato altri pacchetti su queste pagine, e che ha il pregio di fornire le sue applicazioni perfettamente tradotte in italiano, nel software e nella manualistica.

Software Architects non ha, almeno finora, prodotto pacchetti dalle eccezionali prestazioni, ma le piccole utility fornite (piccole anche nel prezzo) svolgono regolarmente e senza intoppi il loro compito. Sovente nelle applicazioni di SA si ha l'impressione di "déjà vu", e l'impressione non è errata, ma anche questo è perdonabile se si pensa ai risultati più che alla forma per ottenerli.

FormatterFive, giunta alla terza release, è un ottimo pacchetto destinato a eseguire una serie di operazioni sulle operazioni di massa, dalla formattazione compatibile Win-Mac alla partizione, alla cancellazione completa, alla gestione in base a driver non compatibili Apple e così via. Grazie a FormatterFive, inoltre, sono automatizzate alcune operazioni altrimenti destinate ad essere eseguite manualmente. Il tutto attraverso un piccolo ambiente, non più di un megabyte, che occupa poco spazio in memoria e mostra la sua presenza solo quando ce n'è necessità.

## **FormatterFive, il pacchetto**

Come per la maggior parte dei pacchetti di Software Architects, FormatterFive si presenta in una maniera estre-

### IFormatterFive 3.1

#### *Produttore:*

Software Architects, Inc. 19102 North Creek Parkway #101<br>Bothell, Wa 98011-8005 USA

<http://www.softarch.com> e-mail: [support@softarch.com](mailto:support@softarch.com)

*Distribuito in Italia da:* LEAD, Via Colleverde, 5 - 21100 Varese Tel. 0332/870780

*Prezzo* (lVA esclusa):

L. 265.000

ma mente dimessa, con un floppy e un manualetto di una settantina di pagine. Lo stile è quello dei package già provati in questa rubrica e rispecchia anche la necessità del produttore di mantenere bassi i costi. Così niente illustrazioni a colori, carta di qualità e immagini raffinate; tutto è improntato alla massima austerità.

Grazie a Formatter Five un utente Mac può preparare, leggere, scrivere e trasferire file in formato DOS, Window 3.X e Windows 95 come se fossero in formato Mac. Una volta installato FF l'utente ha un interfacciamento trasparente con dischi formato DOS. E' così possibile formattare media per l'uso su ambedue le piattaforme, media che possono essere floppy HD, dischi rigidi, CD riscrivibili (MO e PD), unità Syquest. Bernoulli, Zip e così via. Il programma permette anche di creare partizioni di ambedue i sistemi sullo stesso disco o cartuccia, realizzando in questo modo supporti ideali quando, ad esempio, media removibili vengono usati per scambio di dati tra utenze diverse. Utility compresa nel pacchetto è quella che permette di testare media direttamente dalla scrivania Mac, aprire e leggere file dei formati precedenti in ambiente Macintosh, mappare le estensioni di file in modo che siano immediatamente riconosciuti sotto Windows, copiare file Mac che poi saranno letti su un Pc. Alcune di queste proprietà sono presenti anche su altri pacchetti e magari anche in sistema operativo, ma finora ancora nessuna utility aveva garantito un così alto livello di integrità dei dati durante il trasferimento dati.

L'installazione avviene, come al solito, attraverso il consueto Installer, che trasferisce ed espande, in area del sistema operativo della nostra macchina, tre applicazioni principali, oltre alcuni file di

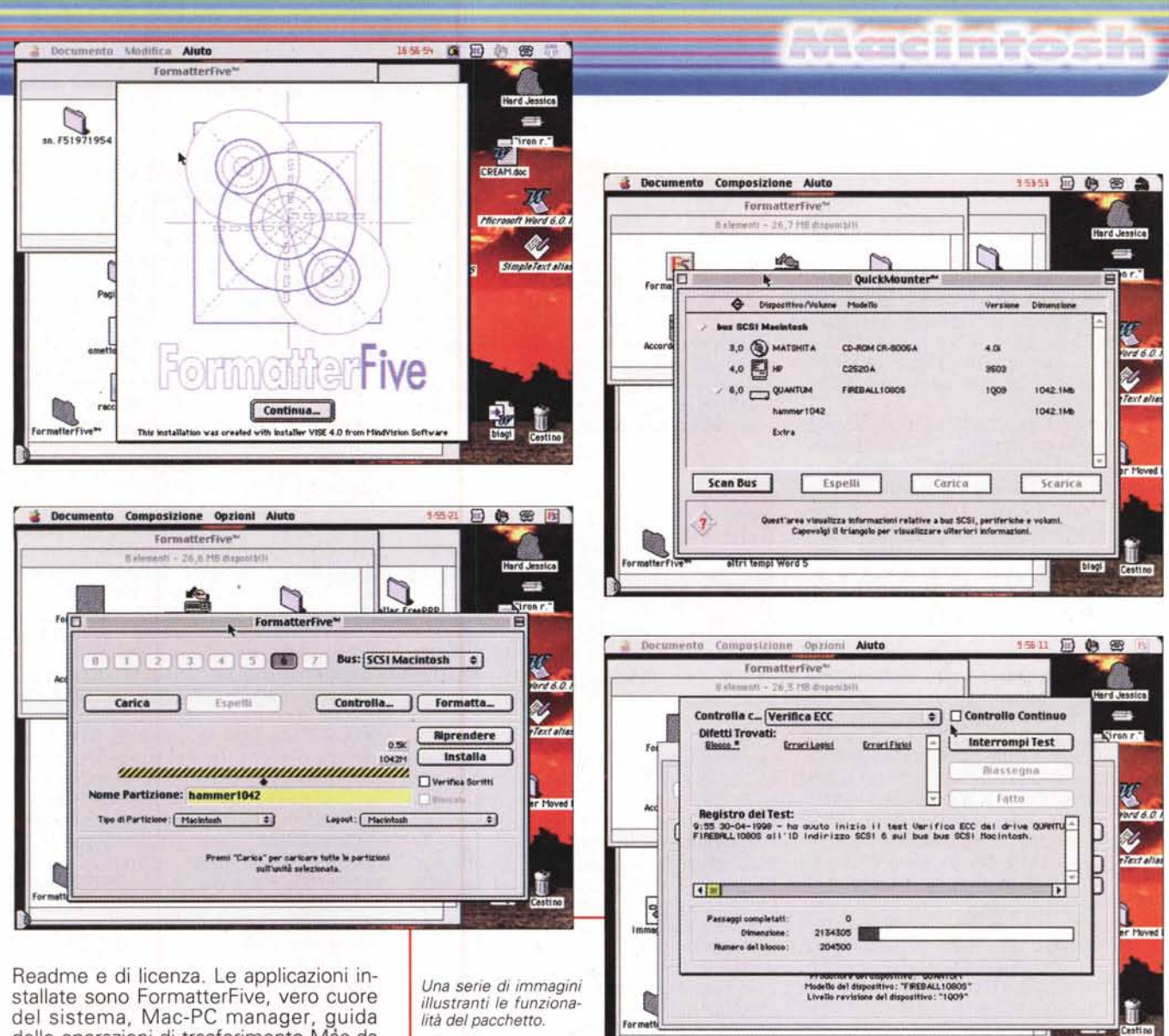

del sistema, Mac-PC manager, guida<br>delle operazioni di trasferimento Mac da e verso PC, e QuickMounter. Vediamone le funzioni una per una.

FormatterFive è il vero cuore del sistema; è attraverso di esso che passano tutte le informazioni e vengono gestite tutte le operazioni tra i due mondi, dal primo contatto fino alla più avanzata delle traduzioni di file. Partiamo dall'inizio, come abbiamo detto proprio dal primo contatto.

La maggior parte delle unità removibili supporta ambedue i sistemi operativi, ma i rispettivi drive ben raramente vengono progettati e costruiti per supportare ambedue i sistemi. Inoltre chi ha accesso frequente a unità di memoria di massa removibili sa che spesso numerosi drive non sono pienamente compatibili con il sistema operativo secondo le specificazioni Apple. FormatterFive offre un driver pienamente compatibile con i sistemi Mac che consente di installare. montare e gestire supporti DOS e Mac su praticamente tutte le unità removibili.

Addirittura il manuale consiglia, prima di adottare FF, di rimuovere i driver proprietari contenuti nella cartella sistema. Fanno ovviamente eccezione i driver delle unità CD-ROM, ed occorre ricordare che FF funziona esclusivamente con sistemi di memorizzazione SCSI, anche se funziona perfettamente anche con Mac contenenti un HD IDE. Non è, per le ragioni appena elencate, possibile creare partizioni su dischi floppy.

Facendo doppio click sull'icona dell'applicazione, appare una semplice finestra che elenca le sette unità possibili SCSI con il relativo BUS). Lo spostamento del cursore su diverse aree della finestra determina a visualizzazione nel pannello inferiore della finestra stessa di informazioni, istruzioni funzionali e suggerimenti utili relativi all'area sulla quale è posto il cursore. Con FormatterFive è necessario essere a conoscenza del numero di ID di ciascuna unità, numero rilevabile sul retro della periferica stessa. La finestra dell'applicazione offre una fila di pulsanti che rappresentano i numeri di ID dello SCSI e un elenco a menu che rappresenta i bus disponibili sul computer. Occorre aver presente che il tipo e la configurazione del Macintosh determinano gli elementi che appariranno nell'elenco Bus presente sulla finestra. Tutti i computer Mac contengono un bus SCSI interno dotato di sette numeri di ID di unità disponibili (detti anche indirizzi SCSI) e molte macchine più potenti e moderne contengono due BUS, uno interno e uno esterno, ciascuno dotato di sette numeri di ID di unità disponibili. Altre macchine potrebbero contenere un BUS IDE e, anche in questo caso, l'elenco conterrà un elemento

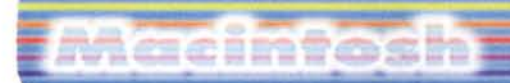

che rappresenta il bus IDE e un pulsante per il relativo numero di ID di unità disponibile. Ancora potrà accadere che macchine dotate di adattatori SCSI di altri fabbricanti potranno dare risultati diversi, contenenti il nome dell'host degli stessi produttori. In ogni caso gli adattatori di atri produttori devono risultare conformi allo SCSI 4.3 per funzionare correttamente con FormatterFive. Sono supportati comunque adattatori SCSI standard e Wide.

Il pacchetto monitorizza il sistema alla ricerca delle periferiche SCSI collegate, e li presenta evidenziandoli attraverso il diverso aspetto dei pulsanti (ovviamente le periferiche devono essere accese per essere riconoscibili). Con alcuni dispositivi, un numero singolo di ID della catena SCSI può rappresentare più di un'unità o disco singolo. Per questo FF fornisce un menu a comparsa per la selezione del numero di unità logica LUN (ciascun LUN è un numero unico).

Fatte queste precisazioni, passiamo al maneggio dei dischi. FF è dotato di un driver che consente al Macintosh di caricare unità, dischi, e partizioni in formato DOS. Anche questo avviene attraverso la solita finestra principale; quando si seleziona un'unità, un apposito pulsante sulla finestra si evidenzia, con la voce "Carica"; questo permette di rendere visualizzabile sulla scrivania il disco o l'unità scelta, la relativa partizione e le caratteristiche funzionali. Una volta selezionato un numero di ID di unità è possibile formattare un disco vergine, riformattarne uno precedentemente inizializzato, o certificare il formato del mezzo. Il menu Layout contiene un elenco che rappresenta i metodi di layout delle partizioni per le schede adattatrici associate e per tipi di partizioni particolari. L'elenco dei formati è lungo, tra cui Universal, Adaptec, BusLogic, lo stesso Software Architects, e così via. E' ben difficile che, quindi, un disco già formattato non possa essere riconosciuto perché non rientrante nei formati presenti in questo elenco, o con essi compatibili.

Una volta impostate le opzioni di formattazione desiderate appare una finestra che chiede di verificare la selezione di interfoliazione; se non si conosce il parametro adatto per il media che si sta formattando, nessun problema; un coefficiente errato di interfoliazione porterà solo a un meno efficiente funzionamento della periferica in termini di lettura e scrittura dei dati, ma niente di più. Alla formattazione può essere utilmente aggiunta la partizione, vale a dire l'eventuale suddivisione del mezzo in aree dedicate a formati diversi; esisteranno così, ad esempio sullo stesso Zip, aree con-

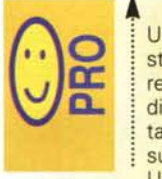

... Utility che permette la gestione quasi del tutto traspa-<br>rente di qualunque periferica di memoria, sia essa destinata a essere usata su Mac o su PC

Utility QuickMounter più efficiente ed elastica di quelle finora viste, ivi compresa quella di sistema operativo. Molto utile la possibilità di cambiare le dimensioni delle partizioni senza, per questo, riformattare il disco o perdere dati.

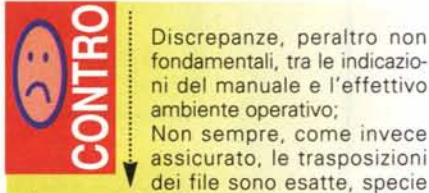

Discrepanze, peraltro non fondamentali, tra le indicazioni del manuale e l'effettivo ambiente operativo; Non sempre, come invece assicurato, le trasposizioni

sui caratteri diacritici.

temporaneamente presenti e dedicate a MS-DOS e a Mac, o, ancora in formato UDF (Universal Disk Format) che imposta gli standard di interscambio dati cross-platform. In ogni momento una finestra numerica e una barra di stato evidenzia la forma e la consistenza delle partizioni, oltre gli attributi. In questa ottica l'applicazione di Software Architects è molto pratica; un cursore a barra evidenzia le caratteristiche delle partizioni, e un flag presente sul bordo permette di modificarne la grandezza al volo, senza per questo sottoporre il disco a nuova formattazione. Le dimensioni massime delle partizioni sono determinate dai sistemi operativi relativi; 2 GB per Macintosh con System fino al 7.1, mentr macchine che hanno montato un sistema'operativo superiore al 7.5.2 supportano dimensioni fino a 4 TB (terabyte). DOS 3.3 è limitato a una dimensione di partizione di 32 MB, mentre per partizioni superiori è necessario DOS 4 o successivi, con un limite di 2 GB. Inoltre le partizioni Mac possono essere rese protette, cosa che non è possibile fare con le partizioni DOS. Ogni partizione, purché sufficientemente capace, può essere resa lanciabile, vale a dire che può contenere i file di avviamento del sistema; nel caso di partizioni multiple, quella posta all'estrema sinistra nell'elenco del cursore, vale a dire quella corrispondente alla prima operazione di formato, rappresenta il volume di avviamento. Ancora una voce di menu permette di eseguire una formattazione veloce (su un di-

sco, comunque, già inizializzato) e di cancellare le aree contenenti errori irreparabili, o che presenta aree difettose. AI contrario di quanto avviene con altri pacchetti, inoltre, aree momentaneamente difettose che, poi, per cause diverse potrebbero ritornare integre (ad esempio per presenza di polvere, poi eliminata), possono in ogni momento con FF essere riabilitate all'utilizzo. In ogni momento le unità possono essere sottoposte a test e FF ne supporta tre, di cui due distruttivi; dopo ogni test offre un rapporto dei risultati.

QuickMounter è invece un'applicazione di non grande respiro come la precedente, ma utile e, soprattutto, più efficiente di quelle finora viste. Il suo compito, come facilmente intuibile è quello di installare rimuovere unità sulla scrivania Macintosh. L'applicazione, come già detto più volte, è più efficiente di quelle viste in precedenza (anche della stessa Software Architects), e supporta anche i cosiddetti "shuttle", i dischi rigidi removibili che si agganciano direttamente alle porte). Ancora, la terza applicazione, Mac-PC Manager è un'utilità Mac progettata per sfruttare al meglio le capacità cross-platform offerte da molte della principali applicazioni software disponibili sul mercato. L'uso è molto immediato e diretto, se si considera che la finestra di setup ricalca molto quella di altri package SA e che le operazioni in essa eseguibili sono quasi del tutto intuitive. L'uso si basa essenzialmente sulla mappatura delle estensioni di DOS, e le finestre di impostazione sono molto ben organizzate e funzionali (è consentito l'uso di caratteri jolly, l'assegnazione di estensioni anche a diversi pacchetti, la gestione dei formati di titolo lungo di W95). Inoltre il manuale, sebbene piccolo, offre un paio di brevi tutorial sulle tecniche di formattazione e sulla gestione dell'interfoliazione, oltre a una buona sezione sugli errori più frequenti e una serie di appendici, più o meno tecniche, ricche di dati interessanti.

### **Conclusioni**

FormatterFive è una nuova tappa nella costruzione di un ambiente di utility dedicato a Mac da parte di Software Architects. Quasi sempre trasparente all'utente, offre il suo supporto in un'area, quella della compatibilità dei media e dei file tra Mac e PC) più" calda delle colline del Golan. E FF il suo compito lo svolge alla perfezione, grazie a un'interfaccia intuitiva e ad alcune pièce e comandi che non trovano corrispondenza in altri pacchetti.

## Macintosh

# GearBox 1.5

di Raffaello De Masi

Tempo fa ebbi modo di scrivere, non so più a proposito di quale pacchetto, che il motto dei macintoshiani potrebbe essere "Aquila non capit muscas!" vale a dire che l'aquila non perde tempo e dignità ad acchiappare insetti insignificanti; i macintoshiani non sono proprio quello che si può dire uno specchio d'umiltà, e ancora di più i tenutari di rubriche fisse sulle riviste. A cosa si riferisce questo discorsetto è presto detto; gli utenti Mac camminano sempre un metro sopra la terra, quardano schifati tutta la plebe che usa differenti sistemi operativi, e con la teoria del "Mamma, Ciccio mi tocca!" vivono una loro esistenza dorata e vagamente illusoria che li ha sempre più trasformati in una specie di casta o società semisegreta.

L'ultimo slogan lanciato dalla casa delle mele, "Think different", a parte gli immediati commenti e battute da caserma cui può dare adito, dimostra che questa tendenza non è estranea neppure ai produttori, che puntano ancora una volta all'aura di casta e nobiltà di cui gli utenti Mac si fregiano, nel bene e nel male. E l'aria schifata che i nostri adottano appena vedono un PC è ancora più rafforzata dalla consapevolezza di essere nel giusto, per cui se una volta ci si sforzava di dimostrare a un utente DOS-Windows quanto fosse nell'errore, oggi ci si limita a sorridere condiscendenti, magari condendo il

tutto con qualche fraserella ironica del tipo "contenti voi.

Sarà giusto, sarà sbagliato quest'atteggiamento? Manco a dirlo, io mi ritengo un buon adepto alla causa. Fatto sta, ed è innegabile, che ancora oggi ogni applicazione Mac abbisogna, mediamenTile Edit Manage Diagnostics FaxMenu Aiuto 19:11 (6) 密 (6) Hard Jessica B Hard Jessica 8 cappuccetto 2  $\overline{B}$  $\sqrt{d}$  $4a\rightarrow$ CoarBoy ä 可帕门司司可 20 Tream: earBox<sup>-</sup> **CONFIGURATION** нd  $\left| \bigoplus \right|$  raffaello de masi's set # 1  $\left| \begin{array}{c} \bullet \\ \bullet \end{array} \right|$ Edit Active Set... ١ Connect via: FreePPP Logon D: gnc106  $200$ Domain: globenet.it Commonwere Accesso a Inte  $=$  CONNECT TO Panny R [New Location #] From: Home #  $C$ **NH-ESONG** r lac () Com  $=$  STATUS ODNS OMail ONews **Ready**  $\overline{z}$ Íτ

La finestra principale di GearBox.

te, di tempi di training e di acquisizione anche dimezzati rispetto a quelli per il PC. Un motivo certo ci sarà!

Prendiamo ad esempio il mondo Internet; certo collegarsi alla Rete è ormai un giochetto da ragazzini in ambedue i casi, ma costruire una tecnica di collegamento immediata sotto MacOS è talmente facile e rapido che il passaggio in ambiente PC, quando non sono usate utility aggiuntive come Advanced Dialer o altre dello stesso tipo, mostra immediatamente la trama e fa subito rimpiangere l'ambiente lasciato. L'utenza Mac ha da tempo imparato ad apprezzare tool semplici ma efficacissimi, come Easy PPP e FreePPP: in particolare quest'ultimo rappresenta un punto di riferimento obbligato per ogni utente Mac che utilizzi connessioni PPP.

Il pacchetto, giunto alla versione 2.6.2, è. come assicura anche il nome, gratuito e rende il collegamento con la Rete tanto semplice da renderlo virtualmente tra-

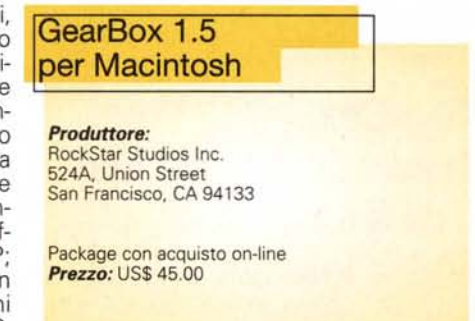

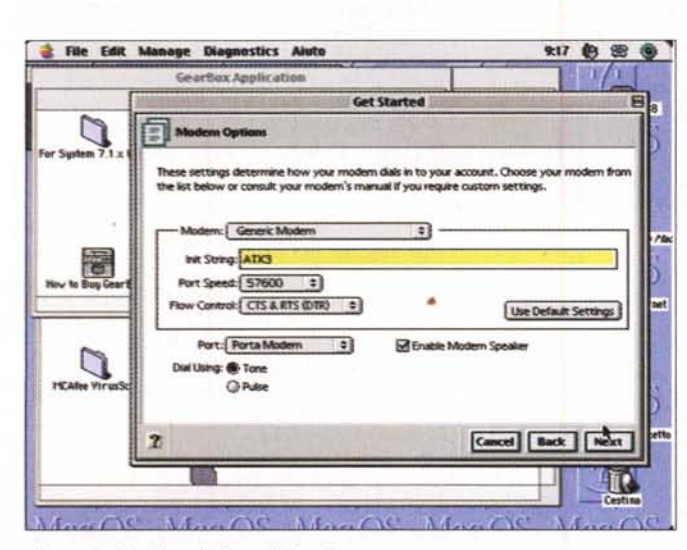

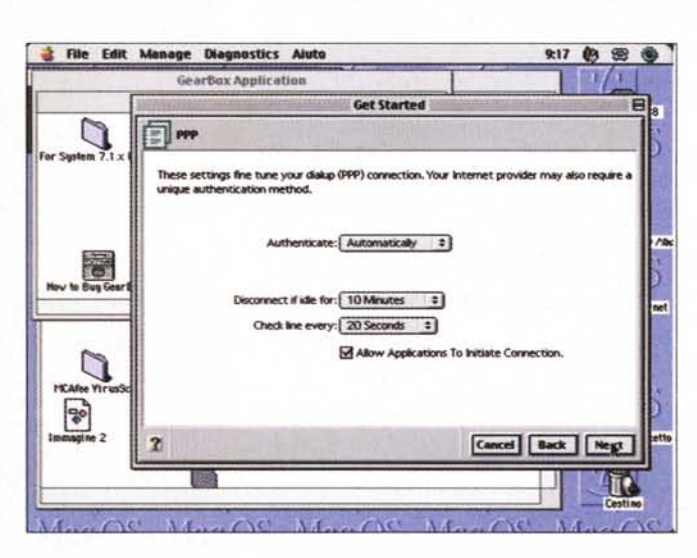

Alcune fasi dell'installazione di GearBox

# tacintosh

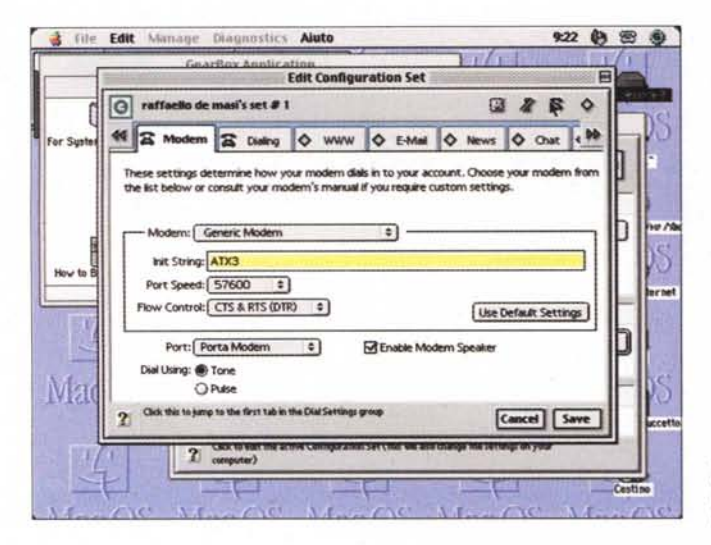

*Le preferenze utente, anche qui articolate in maniera precisa ed esauriente.*

*Le finestre di setup del pacchetto complete e realizzate in maniera esemplare.*

sparente. Parlare ancora di FreePPP ci pare, per lo meno, inutile, vista la popolarità immensa di cui gode. Ma lo abbiamo nominato perché FreePPP ha un fratello maggiore, che, anche se sembra incredibile, offre un ambiente d'uso ancora più rapido, efficiente, produttivo in termini di rapidità ed efficienza.

### **GearBox, la soluzione finale per il collegamento di Mac a Internet**

GearBox, giunto alla versione 1.5, è la prosecuzione ideale del lavoro dei progettisti della RockStar Studios, che non è il mitico studio di registrazione di Liverpool delle Spice Girls, ma una piccola software house californiana cui l'utenza di tutto il mondo è grata per aver prodotto e distribuito gratuitamente per anni il software FreePPP (stime neppure attendibili parlano di sessanta milioni di installazioni nel mondo); a un certo punto gli azionisti della RockStar devono essersi leggermente incazzati di questa francescana missione e la nuova politica dell'azienda ha portato alla realizzazione di GearBox, anche se veniva proseguita la politica di freeware distribution di FreePPP.

GearBox è un esponente della nuova generazione di software del tipo "scarica e usi"; infatti GearBox non si trova in negozio, ma si può acquistare solo attraverso Internet; in altri termini si scarica il demo dalla pagina di RockStar che è un full functions, tranne che funziona solo per un mesetto, e poi si disabilita automaticamente. I cracker non sorridano, con questo demo non funzionano i soliti giochetti di spostare avanti il clock di sistema o di eliminare qualche Pref dalla cartella System. C'è poco da fare, quando il software scade è proprio finito e non c'è altro da fare. Se, come è probabile, piace, s'invia alla RockStar il pagamento sotto forma di carta di credito e si riceve, nel giro di qualche ora, un codice di abilitazione che trasforma il demo in una full version. Il pacchetto è rappresentato da

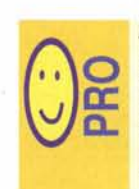

ne.

Pacchetto che prosegue la • • politica e lo spirito di<br>
FreePPP, essendo capace di creare un ambiente amiche-! vole, facile da usare e da configurare, semplice da gestire in caso di manutenzio-

Grandi possibilità di personalizzazione; inoltre il pacchetto permette di gestire al meglio un numero illimitato di connessioni, anche di tipo diverso (ad esempio dial-up e Ethernet) e di creare configurazioni diverse tagliate per usi particolari e specifici.

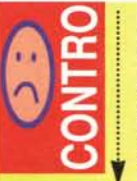

La versione scaricabile da WWW è raccomandata solo per System in lingua inglese: abbiamo usato il pacchetto intensivamente per diverse settimane, su un 9600 e su un Performa 6400, senza ri-

levare problemi particolari. Ciononostante è opportuno contattare la RockStar se, una volta scaricato il demo, su altre macchine dovessero verificarsi dei problemi.

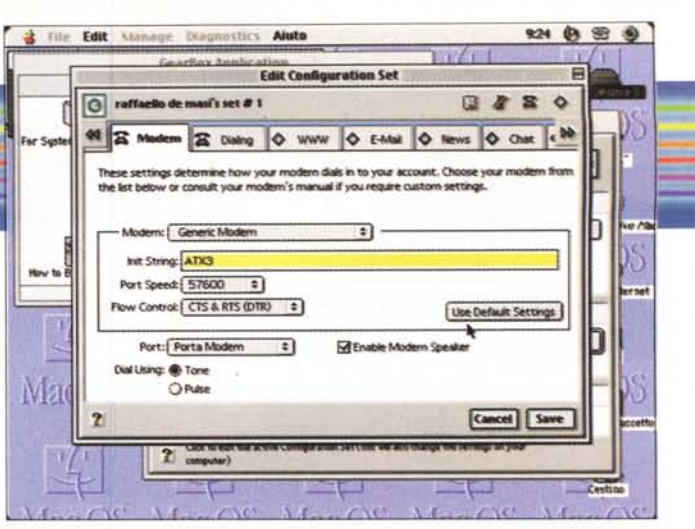

un Installer (circa 700 K) che crea essenzialmente due cartelle, una che contiene il software principale, l'altra, inserita nella cartella sistema, che accoglie alcune pièce di software oltre una serie di cartelle che raccolgono, ordinatamente i setup. Inoltre viene fornita anche una versione stampabile del manuale d'istruzioni, sotto forma di file HTML (non viene più fornito in forma di .pdf).

Ma cosa è GB? In parole povere è un unico ambiente di gestione della connessione con Internet, di configurazione, di utility e di diagnostica sempre legata a Internet, ed è stato pensato per rendere le connessioni libere da problemi e stabili anche in condizioni di trasmissione difficile. GearBox riconosce e mantiene setup e preferenze del più diffuso software per Internet, come Eudora, Navigator, Communicator ed Explorer, ma anche MacTCP e FreePPP. Occorre però precisare, per chiarezza d'informazione, che GB riconfigura molte preferenze e file di setup, file che purtroppo non possono essere riutilizzati dai programmi originari. In particolare GB interviene sui file di:

MacTCP, dalla versione 2

OpenTransport, dalla versione 1.08

FreePPP, versione 2.5 e 2.6

Open Transport (OT/PPP)

ma si comporta educatamente, custodendo una copia del software intatto in una cartella di backup. Occorre anche precisare che GearBox riconfigura le preferenze di alcune applicazioni, come i due browser principali, Eudora in versione sia Pro sia Lite, Newswatcher e IR-Cle. Inoltre "aggancia" i bookmark dei browser e gli address book e i nickname di Eudora, Navigator e Messenger. Per funzionare abbisogna di una macchina della classe minima del 68020, l'OS 7.1 o superiore, 8 MB di RAM (anche se ne sono raccomandati 16), 6 MB di spazio su disco rigido, OpenTransport 1.1 o MacTCP 2.0.6 minimi, e, owiamente, un modem con velocità minima di 14.4 Kbps (o una connessione diretta in caso di un network Ethernet).

### **Usando GearBox**

Beh, usare GearBox è come dawero non usarlo; GB esegue tutto il lavoro per

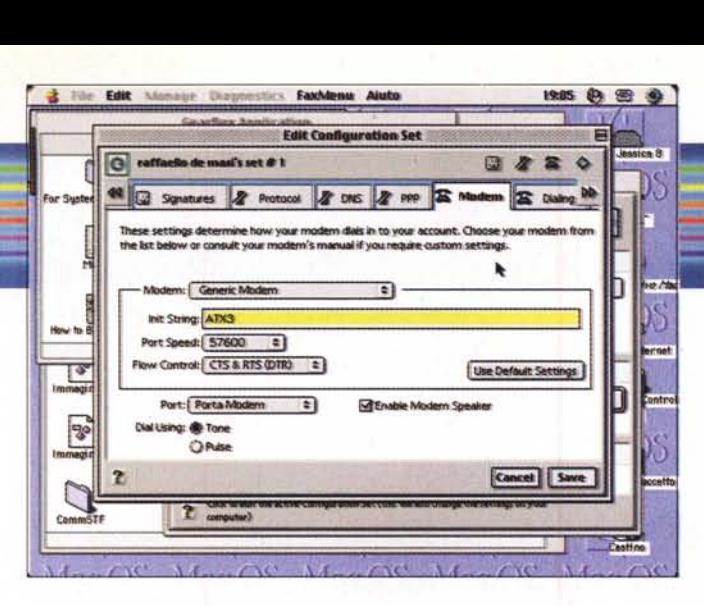

# Macintosh

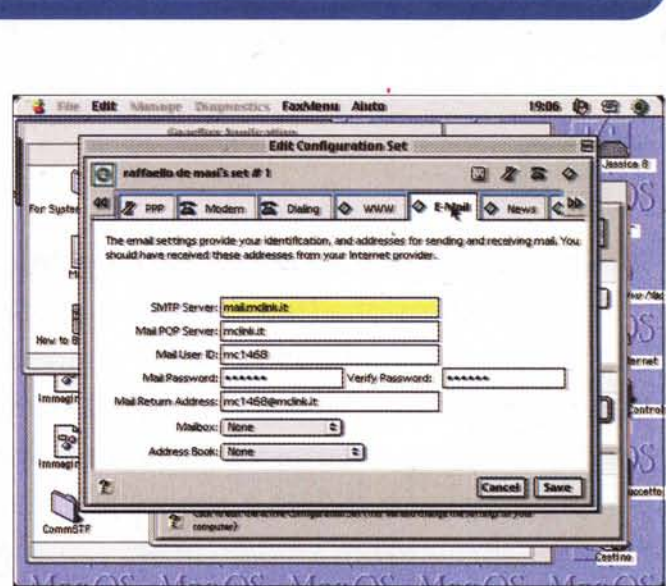

noi. Basta dargli tutte le informazioni di cui ha bisogno (se istalliamo il pacchetto su una macchina già utilizzata per collegamenti con Internet GB ricava quel che gli serve dal software già installato, risparmiandoci anche questa fatica) e, la volta appresso, sarà solo necessario selezionare una voce da un menu bello e nuovo di zecca per ritrovarsi, come per incanto collegati alla Rete.

AI momento della prima installazione GearBox ci guida attraverso una serie di pannelli, per la verità realizzati anche con notevole buon gusto, che ci guideranno alla configurazione totale del sistema. Nella maggior parte dei casi, comunque, GearBox ricaverà molte delle impostazioni dalle configurazioni già esistenti, per cui si tratterà solo di dare indicazioni minori o eseguire delle scelte, come ad esempio nel caso di connessioni multiple.

Una volta eseguita questa operazione si accede alla finestra principale del pacchetto, che poi è una finestra di comando dotata di una serie di bottoni e bottoncini finalizzati essenzialmente a gestire lo stato della connessione e a evidenziare una serie di problemi. La tastiera che vedete in alto nella finestra mostra alcuni pulsanti che permettono di accedere ai parametri di configurazione della connessione, il resto riguarda la scelta del set di configurazione, la gestione della connessione, lo stato corrente della stessa. E' interessante evidenziare che la stessa barra mostra anche il tempo trascorso dall'inizio della connessione, e la corrente velocità del flusso dei dati che, come ben si sa, è distante anni luce dalle potenzialità dei nostri modem supervitaminizzati (dal che si deduce che un "fetente" 14.4 e un potentissimo X2 confermano il famoso proverbio napoletano che recita "Dicette Pulcinella: Don Gennarì, voi col sigario e io col mozzone, cacciammo 'o stesso fummo").

Una delle carte vincenti di GB è la possibilità di avere in linea una serie di configurazioni diverse; ogni configurazione possiede i suoi parametri, che possono essere in ogni momento modificati attraverso un ambiente di editor; attraverso questo ambiente è possibile creare diversi ambienti personali, coinvolgenti differenti parametri come: ambiente di ac-

*Alcune fasi di un* esem*pio di gestione:* si *noti come* sia *possibile crea*re *le configurazioni di posta, quelle di chat* e, *inoltre, gestire le applicazioni per le varie attività*

count, con nome utente, organizzazione, ID di account (stringa di caratteri per il log-on), password signature: è possibile settare una firma, comune a tutte le applicazioni di e-mai!. Inoltre è possibile scegliere anche una News Signature, che, come si sa, occorre talvolta redigere in maniera differente da quello della email protocollo: scelta della tecnica di connessione attraverso Ethernet o modem, e , in questo caso, attraverso FreePPP od OT/PPP ricupero dell'IP address. Inoltre la connessione al serve può essere tagliata su misura regolando gli indirizzi del server, i domini e la possibilità di inserire anche i domini impliciti, regolazione fine di FreePPP e OT/PPP; in questo caso occorre specificare il modo con cui ci colleghiamo al nostro server (automaticamente, manualmente, attraverso una stringa o uno script), stabilire la tecnica di disconnessione in caso di occupato, verificare la qualità della linea a intervalli prestabiliti (solo con FreePPP) setting di dialup, che possono riguardare il modem (scelta del modem da una lista predefinita, definizione della stringa di inizializzazione, indicazione della velocità della porta e del controllo di flusso) e le informazioni di chiamata (creazione o selezione di una rubrica telefonica, locazione di default da chiamare e da cui chiamare). In GB è possibile inoltre definire, una volta per tutte certe notizie che serviranno poi a tutto l'ambiente che GB sarà chiamato a gestire. Avremo così il setup della home page e dei bookmark, quello dell'SMTP server, del mail server (questo è ovviamente più utile se si dispone di diversi account), delle varie password, mailbox, personalità e indirizzi di ritorno, dell'autenticazione di accesso al news-server (se necessaria), dei nomi e del messaggio di sign-off in caso di chat.

La cosa più interessante è che ognuna di queste configurazione può vivere di vita propria; sovente poi si passa alla necessità di creare set di configurazione, che rimescolano questa componentistica e creano ambiente che di volta in volta possono rappresentare le migliori condizioni di utilizza. Le configurazioni possono essere monitorate attraverso la barra di stato presente alla base, che può essere anche essa configurabile per evidenziare il flusso di picco, il flusso medio o quello corrente della specifica connessione (ben più della semplice barra di FreePPP). E, come se non bastasse, GB ha anche un'ampia infermeria di sistema, la sezione GearBox diagnostic, che controlla e ripara i settaggi correnti, ne verifica continuamente lo stato anche in fase dinamica (ad esempio durante una connessione in dial-up), propone eventuale modifiche per migliorare l'ambiente di lavoro.

### **Conclusioni**

GearBox rende l'ambiente FreePPP, pur pregevolissimo di colpo obsoleto. Chi ha apprezzato le comode funzioni di questo scoprirà, usando GB, che nella vita c'è sempre qualcosa di meglio. Facilità di configurazione, amichevolezza d'uso, grande e sottile customizzabilità, queste sono le caratteristiche vincenti di questa utility. Se, come dicevamo all'inizio, FreePPP faceva sorridere gli utent Mac quando vedevano sudare i colleghi della parrocchia Windows che tentavano di configurare una connessione recalcitrante, GB fa fare loro delle matte risate. Cosa volete farei, noblesse oblige!

MG